# **HistoCore PERMAS**

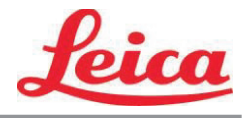

PTLabユーザー取扱説明

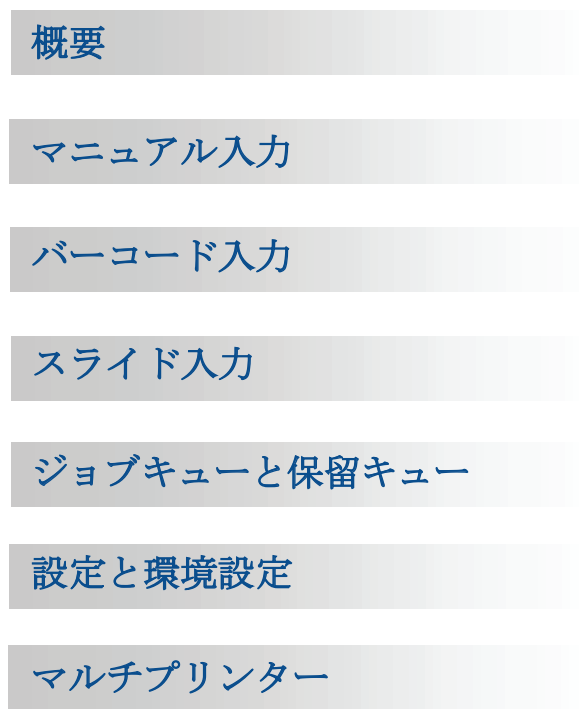

© 2018 All rights reserved.

注意!

ユーザーは印刷後の読みやすさのために印刷された各スライドを目で確認する必要がありま す。

注意!

すべての実験室は様々な試薬に対して、スライドが続いて露光されるインクが耐性を有する ことを保証すために独自のテストを実施する必要があります。

Leicaの制御を超えた要因の広範囲は結果に悪影響を及ぼす可能性があります。ユニットを操 作する実験室は試薬で処理した後のインプリントの可読性のための責任を負うものとします。

製造社: プリメーラテクノロジー株式会社 Two Carlson Parkway North, Suite 375 Plymouth, MN 55447-4446 U.S.A.

配信者: Leica Biosystems Nussloch GmbH Heidelberger Straße 17-19 DE-69226 Nussloch ドイツ

通知:Tこの文書の情報は、通知無しで変更することがあります。いかなる商業性及び特定のものに対する 適合性の暗黙の保証に含むがこれらに限定されてない資料に関連している種類の保証はされていません。 目的本書に含まれる誤り、または付随的に、或いは本資料の提供、性能、または家具付き、パフォーマ ンス、またはこの資料の使用により接続に伴う結果的損害に貸して責任は負いません。この文書には著 作権で保護されている専有情報を含まれています。全著作権所有このドキュメントの一部は事前の書面 による同意なしに複写、複製、または別の言語に翻訳することができません。

商標謝辞: Windowsは、Microsoft Corporationの登録商標です。その他すべての商標は、それぞれの所 有者に帰属します。

#### プリント歴史

1.3版#041714、著作権2012、全著作権所有

FCC準拠声明:この装置は、FCC規則のパート15に準拠しています。操作は次の2つの条件に従います: (1)このデバイスは有害な干渉を引き起こさないこと、と(2)このデバイスは望ましくない動作の原 因となる干渉を含んで、受信した干渉を受け入れなければなりません。

米国内の使用者に関します:この商品はUlリストに記載されるダイレクトプラグインにより、"Class 2" とマークされた電源または12VDC、4.5Aまたはそれ以上の出力定格の「LPS」とマークされたUL規格のITE 電源の供給を意図しています。この装置はテスト済で、クラスAデジタル装置の制限により、FCC規則の パート15に準拠して、準拠することが判明しました。家庭内の環境ではこの製品は電波干渉を引き起こ す可能性があって、場合によって、ユーザーは適切な措置を講じる必要があります。この装置は生成、 使用、無線周波数エネルギーを放射することができ、説明書に従ってインストールして使用しない場合 は、無線通信に有害な干渉を引き起こす可能性があります。

しかしながら、その干渉は特定のインストールでは発生しない事は保証はありません。この機器がラジ オやテレビの受信に、装置の電源をオン・オフする事により、決定する事ができる有害な干渉を引き起 こす場合は、ユーザーは以下の措置のうちの1つ以上、干渉を修正するように奨励されます: • 受信アンテナの向きを変えたり、位置を変えたりします。

- 
- 装置と受信機の間隔を広げます。
- 機器を受信機が接続されている別の回路上のコンセントに接続します。
- 販売店または経験豊富なラジオ・テレビ技術者に助けてもらうように相談します。FCC規則パート 15のクラスA制限に従うようにシールドされたケーブルを使用する必要がありますお客様はは注意 しなければならないのは、このマニュアルで明示的に承認されていない変更または修正は本装置の 動作保証および・または保証サービスを受ける権利を失うことがあります。.

カナダ使用者に関します:このデジタル機器はカナダ連邦通信省の無線妨害規制に定められたデジタル 装置ためのラジオノイズにあたって、クラスAの制限を超えません。Le present appareil numerique n'emet pas de bruits radio electriques depassant les limites applicables aux appareils numeriques de la class A prescrites dans le Reglement sur le brouillage radioelectrique edicte par le ministere des Communications du Canada.

#### 注意!

火災や感電の危険を防止するに、雨や湿気にユニットを曝す事がいけません。電気ショックのリスクを 軽減するに、外装パネルを取り外す事がいけまさえせん。内部にはユーザーが修正できる部品はありま せん。サービス参照は資格を持つサービスパーソンのみ行います。ユニットをプリンタとACアダプタで ラベル付けられてある適切な電気的仕様のみ操作します。

#### 注意!

本明細書に記載されている以外の手順の規制または調整またはパフォーマンスの使用は有害な放射を引 き起こす可能性があります。

#### 注意!

ユーザーは印刷プロセス後の正当性のために印刷された各スライドを視覚的で確認する必要があります。

#### 注意!

すべての実験室は様々な試薬に対して、スライドが続いて露光されるインクが耐性を有することを保証 すために独自のテストを実施する必要があります。ライカの制御に勝る要因の広い範囲は結果に否定的 な影響を与えることができます。ユニットを操作する実験室は試薬で処理した後のインプリントの可読 性のための責任を負うものとします。

#### **Czech: Upozornění!**

**Aby se předešlo riziku vzniku požáru nebo úrazu elektrickým proudem, nevystavujte jednotku dešti nebo vlhkosti. Pro snížení rizika úrazu elektrickým proudem neodstraňujte vnější panely. Jednotka neobsahuje žádné díly, na nichž by údržbu mohl provádět uživatel. Údržbu přenechejte kvalifikovaným servisním pracovníkům. Jednotku používejte pouze v elektrické síti s odpovídajícími parametry, které jsou uvedeny na tiskárně a napájecím adaptéru.**

#### **Upozornění!**

**Použití ovládacích prvků, provádění úprav nebo úkonů jiných, než jsou zde výslovně uvedeny, může způsobit nebezpečné záření.**

#### **Upozornění!**

**Uživatel musí po vytištění vizuálně zkontrolovat ostrost každého potištěného sklíčka.**

#### **Upozornění!**

**Všechny laboratoře musejí provádět své vlastní testy, aby zajistily, že použitá tiskařská barva bude odolná vůči různým činidlům, jejichž působení budou sklíčka následně vystavena. Výsledky může negativně ovlivnit široká škála faktorů, na které nemá společnost Leica vliv. Za ostrost tisku po jeho zpracování pomocí činidel plně zodpovídá laboratoř, která tuto jednotku provozuje.**

#### **German: Vorsicht!**

**Das Gerät vor Feuchtigkeit und Regen schützen, um Brand- und Stromschlaggefahr zu vermeiden. Um Stromschläge zu vermeiden, darf die Außenverkleidung nicht abgenommen werden. Enthält keine vom Benutzer wartbaren Teile. Die Wartung ist von qualifiziertem Wartungspersonal auszuführen. Das Gerät darf ausschließlich mit den auf dem Drucker und Netzgerät angegebenen elektrischen Daten betrieben werden.**

#### **Vorsicht!**

**Wenn Verfahren, Regelungen oder Einstellungen vorgenommen werden, die nicht in diesem Handbuch beschrieben sind, kann gesundheitsschädliche Strahlung abgegeben werden.**

#### **Vorsicht!**

**Der Benutzer muss jeden Objektträger nach dem Bedrucken visuell auf seine Lesbarkeit prüfen.**

#### **Vorsicht!**

**Jedes Labor muss seine eigenen Tests durchführen, um sicherzustellen, dass die verwendete Tinte allen Reagenzien standhält, denen die Objektträger ausgesetzt werden. Viele verschiedene Faktoren, die außerhalb der Kontrolle von Leica liegen, können die Ergebnisse negativ beeinflussen. Das Labor, welches das Gerät betreibt, trägt die volle Verantwortung für die Lesbarkeit des Aufdrucks nach der Verarbeitung mit Reagenzien.**

#### **Spanish: ¡Precaución!**

**Para evitar el riesgo de incendio o descarga eléctrica, no exponga la unidad a la lluvia ni a la humedad. Para reducir el riesgo de descarga eléctrica, no quite los paneles exteriores. No hay piezas reparables por el usuario en el interior. Para cualquier reparación, contacte únicamente con personal de servicio cualificado. Utilice la unidad solamente bajo las especificaciones eléctricas adecuadas, indicadas en la etiqueta de la impresora y en el adaptador de corriente alterna.**

#### **¡Precaución!**

**El uso de controles o ajustes o la realización de procedimientos distintos a los aquí especificados puede provocar radiación peligrosa.**

#### **¡Precaución!**

**El usuario debe revisar visualmente cada portaobjetos impreso para verificar la legibilidad tras el proceso de impresión.**

#### **¡Precaución!**

**Todos los laboratorios deben realizar sus propias pruebas para asegurarse de que la tinta sea resistente a los distintos reactivos a los cuales los portaobjetos serán posteriormente expuestos. Existe una amplia gama de factores fuera del control de Leica que pueden tener efectos negativos en los resultados. El laboratorio que opere la unidad asumirá la plena responsabilidad en cuanto a la legibilidad de la impresión tras el procesamiento con reactivos.**

Japanese: 注意! 火災または感電の危険を避けるために、装置を雨や湿気にさらさないでください。感電の危険性を低減 するために、外部パネルを取り外さないでください。ユーザーが修理可能なパーツは内臓されていませ ん。修理は、資格のある担当者に依頼してください。プリンターとACアダプターにラベル表示されてい る適切な電気的仕様でのみ装置を操作ししてください。 注意! 規定されている以外の制御、調整、手順を行うと、危険な放射能にさらされる可能性があります。 注意! ユーザーは、印刷処理後に、印刷されたスライドの視認性を目視で確認する必要があります。 注意!

すべての検査室は、その後スライドに使用されるさまざまな試薬に対してインクが耐性を示すことを確 認するために、自らテストを行ってください。 ライカがチェックできていない範囲にある要因が、結 果に良くない影響を与える場合があります。装置を操作する検査室は、試薬処理後の印刷の視認性に関 して全面的な責任を負うものとします。

#### **Portuguese: Precaução!**

**Para evitar o risco de incêndios ou choques elétricos, não exponha o aparelho à chuva ou à humidade. Para reduzir o risco de choques elétricos, não remova os painéis exteriores. Não existe qualquer peça interna que possa ser reparada pelo utilizador. Se precisar de assistência, contacte pessoal qualificado. Utilize o aparelho apenas com as especificações elétricas apropriadas, conforme indicado na impressora e no transformador de AC.**

#### **Precaução!**

**A utilização de controlos e regulações ou a realização de procedimentos não descritos aqui poderá causar a emissão de radiações perigosas.**

#### **Precaução!**

**Após a impressão, o utilizador precisa de verificar visualmente a legibilidade de cada lâmina impressa.**

#### **Precaução!**

**Todos os laboratórios têm de realizar testes independentes, de forma a assegurar que a tinta é resistente aos vários reagentes aos quais as lâminas serão subsequentemente expostas. Existe uma vasta gama de fatores fora do controlo da Leica, que poderão afetar negativamente os resultados. O laboratório que operar o aparelho, após o processamento com os reagentes, assumirá toda a responsabilidade pela legibilidade da impressão.**

#### **Slovak: Pozor!**

**Aby ste predišli nebezpečenstvu požiaru alebo zásahu elektrickým prúdom, nevystavujte zariadenie dažďu ani vlhkosti. Aby ste znížili riziko zásahu elektrickým prúdom, neodstraňujte vonkajšie panely. Vnútri nie sú žiadne časti, ktoré môže opraviť používateľ. Servis zverte kvalifikovanému servisnému personálu. Zariadenie používajte iba so správnymi elektrickými parametrami uvedenými na štítku na tlačiarni a AC adaptéri.**

#### **Pozor!**

**Používanie ovládačov alebo nastavení alebo vykonávanie postupov, ktoré nie sú uvedené v tomto dokumente, môže spôsobiť nebezpečné vyžarovanie.**

#### **Pozor!**

**Po vytlačení musí používateľ vizuálne skontrolovať čitateľnosť každého mikroskopického sklíčka.**

#### **Pozor!**

**Všetky laboratóriá musia vykonať svoje vlastné testy, aby sa ubezpečili, že atrament je odolný voči rôznym reakčným činidlám, ktorým budú mikroskopické sklíčka následne vystavené. Široký rozsah faktorov mimo pôsobnosti spoločnosti Leica môže mať negatívny vplyv na výsledky. Laboratórium prevádzkujúce zariadenie bude niesť plnú zodpovednosť za čitateľnosť výtlačku po spracovaní reakčnými činidlami.**

#### **French: Mise en garde !**

**Pour éviter un incendie ou une décharge électrique, ne pas exposer l'appareil à la pluie ou à l'humidité. Pour réduire le risque de décharge électrique, ne pas retirer les panneaux extérieurs. Aucune pièce interne ne peut être réparée par l'utilisateur Pour tout entretien ou réparation, se reporter à un personnel qualifié. Respecter**  les spécifications électriques indiquées sur l'imprimante et l'adaptateur secteur pour faire fonctionner **l'appareil.**

#### **Mise en garde !**

**L'utilisation de commandes ou de réglages ou de procédures autres que celles spécifiées dans la présente risque provoquer des radiations dangereuses.**

#### **Mise en garde !**

**L'utilisateur doit inspecter visuellement chaque lame pour vérifier la lisibilité après impression.**

#### **Mise en garde !**

**Tous les laboratoires doivent effectuer leurs propres tests pour s'assurer que l'encre est résistante aux divers réactifs auxquelles les lames seront ensuite exposées. De nombreux facteurs hors du contrôle de Leica peuvent avoir des effets négatifs sur les résultats. L'entière responsabilité de la lisibilité de l'empreinte suite au traitement avec des réactifs incombe au laboratoire chargé du fonctionnement de l'appareil.**

#### Chinese: 注意!

为防止发生火灾或触电,请勿让设备遭雨淋或受潮。为减少发生触电的危险,请勿卸下外面板。里面没有 2001年公工公公公》,第23年公司全部第23年(2002年)。<br>用户自己能维修的部件。请让合格的维修人员进行维修。只能采用符合打号机和交流电源适配器上所标示 的正确电气规格的电源来运行设备。

注意!

未按照本说明书的要求使用控制器或调节装置或进行设备操作,可能会导致受到激光照射的危险。

注意!

打印完成后,用户需目视检查每张打印好的玻片是否清晰易读。

#### 注意!

所有实验室都必须自己通过试验来确保所用墨水能耐受玻片后续将要接触的各种试剂。非徕卡所能控制的 诸多因素会对结果产生负面影响。打印结果经试剂处理后的易读性应由使用本设备的实验室承担全责。

#### **Greek: Προσοχή!**

**Για να αποφευχθεί ο κίνδυνος πυρκαγιάς ή ηλεκτροπληξίας, μην εκθέτετε τη συσκευή στη βροχή ή σε υγρασία. Για να μειωθεί ο κίνδυνος ηλεκτροπληξίας, μην αφαιρείτε τα εξωτερικά πάνελ. Τα εσωτερικά εξαρτήματα δεν είναι επισκευάσιμα από το χρήστη. Για την επισκευή, απευθυνθείτε σε εξειδικευμένο προσωπικό σέρβις. Θέστε σε λειτουργία τη μονάδα μόνο εάν πληρούνται οι απαιτήσεις για τις ηλεκτρικές εγκαταστάσεις που αναφέρονται στον εκτυπωτή και στον μετασχηματιστή εναλλασσόμενου ρεύματος (AC).**

#### **Προσοχή!**

**Η χρήση χειριστηρίων ή προσαρμογέων ή η εκτέλεση διαδικασιών, διαφορετικών από αυτές που ορίζονται στο παρόν, ενδέχεται να προκαλέσουν έκθεση σε επικίνδυνη ακτινοβολία.**

#### **Προσοχή!**

**Αφού ολοκληρωθεί η διαδικασία εκτύπωσης, ο χρήστης πρέπει να ελέγξει οπτικά κάθε ένα εκτυπωμένο πλακίδιο.**

#### **Προσοχή!**

**Όλα τα εργαστήρια πρέπει να εκτελούν τις δικές τους δοκιμές ώστε να διασφαλίσουν ότι το μελάνι είναι ανθεκτικό στα διάφορα αντιδραστήρια στα οποία εκτίθενται ακολούθως τα πλακίδια. Υπάρχουν πολλοί παράγοντες τους οποίους δεν μπορεί να ελέγξει η Leica και οι οποίοι μπορούν να έχουν αρνητική επίδραση στα αποτελέσματα. Την ευθύνη για την αναγνωσιμότητα του αποτυπώματος μετά την επεξεργασία με αντιδραστήρια, φέρει το εργαστήριο στο οποίο λειτουργεί η μονάδα.**

#### **Polish: Uwaga!**

**Aby zapobiec pożarowi lub porażeniom prądem, chronić urządzenie przed deszczem i wilgocią. Aby zmniejszyć niebezpieczeństwo porażenia prądem elektrycznym, NIE należy zdejmować zewnętrznych paneli. Wewnątrz urządzenia nie znajdują się żadne części przeznaczone do samodzielnej naprawy przez użytkownika. Naprawę urządzenia należy powierzyć wykwalifikowanym pracownikom serwisu. Urządzenie należy obsługiwać jedynie zgodnie z właściwymi parametrami elektrycznymi podanymi na drukarce i zasilaczu AC.**

#### **Uwaga!**

**Użycie elementów sterujących, ustawień lub zastosowanie procedur innych niż określone w niniejszej instrukcji może spowodować narażenie na niebezpieczne promieniowanie.**

#### **Uwaga!**

**Po zakończeniu procesu drukowania użytkownik powinien dokonać wzrokowej kontroli każdego pokrytego drukiem szkiełka pod kątem czytelności.**

#### **Uwaga!**

**Wszystkie laboratoria muszą przeprowadzić własne testy w celu sprawdzenia, czy atrament jest odporny na różne odczynniki, których działaniu zostaną następnie poddane szkiełka. Na wyniki może negatywnie wpłynąć cały szereg czynników będących poza kontrolą firmy Leica. Laboratorium obsługujące urządzenie ponosi pełną odpowiedzialność za czytelność nadruków po poddaniu szkiełek działaniu odczynników.**

#### **Croatian: Oprez!**

**Kako biste spriječili opasnost od požara ili udara, ne izlažite jedinicu kiši ili vlazi. Kako biste smanjili opasnost od električnog udara, ne uklanjajte vanjske ploče. U unutrašnjosti se ne nalaze dijelovi koje korisnik sam može servisirati. Povjerite servis kvalificiranom servisnom osoblju. Jedinicu rabite samo s propisnim električnim specifikacijama, kao što je naznačeno na pisaču i AC adapteru.**

#### **Oprez!**

**Uporaba kontrola, prilagođavanja ili primjena postupaka, osim ovdje specificiranih, može rezultirati opasnim zračenjem.**

#### **Oprez!**

**Korisnik mora vizualno provjeriti čitljivost svakog ispisanog stakalca nakon postupka ispisivanja.**

#### **Oprez!**

**Svi laboratoriji moraju provesti vlastita ispitivanja kako bi se uvjerili da je tinta otporna na razne reagense kojima će stakalca naknadno biti izložena. Na rezultate mogu negativno utjecati raznorazni čimbenici koje tvrtka Leica ne može predvidjeti. Laboratorij u kojem se jedinica rabi u potpunosti odgovara za čitljivost ispisa nakon obrade reagensima.**

#### **Hungarian: Vigyázat!**

**A tűz vagy az áramütés veszélyének a megelőzése érdekében az egységet ne tegye ki esőnek vagy nedvességnek. Az áramütés kockázatának elkerülése érdekében, ne távolítsa el a külső védőborítást. Belül nem találhatók felhasználó által javítható alkatrészek. A javítást bízza képzett karbantartó személyzetre. Az egységet csak a nyomtatón és az váltakozó áramú adapter címkéin megtalálható jellemzőknek megfelelő elektromos hálózatról üzemeltesse.**

#### **Vigyázat!**

**Amennyiben a jelen leírásban nem található vezérlőket, beállításokat vagy teljesítményt befolyásoló eljárásokat alkalmaz, fennáll a káros sugárzás veszélye.**

#### **Vigyázat!**

**A nyomtatási folyamatot követően a felhasználó ellenőrizze minden egyes nyomtatott dia olvashatóságát.**

#### **Vigyázat!**

**Az összes laboratórium saját teszteléssel ellenőrizze, hogy a tinta ellenáll azoknak a reagenseknek, amelyeknek a jövőben a diák ki lesznek téve. A Leica hatáskörén kívül álló számos egyéb tényező is negatívan befolyásolhatja az eredményeket. A reagensekkel kezelt lenyomatok olvashatóságáért teljes mértékben az egységet üzemeltető laboratórium vállalja a felelősséget.**

#### **Dutch: Let op!**

**Stel het apparaat niet bloot aan regen of vocht, om het risico op brand of elektrocutie te voorkomen. Voorkom het risico op elektrocutie: verwijder geen buitenpanelen. Dit apparaat bevat geen onderdelen die door de gebruiker gerepareerd of onderhouden kunnen worden. Laat reparaties en onderhoud door bevoegd onderhoudspersoneel uitvoeren. Gebruik het apparaat uitsluitend volgens de juiste elektrische specificaties zoals aangegeven op de printer en de netspanningsadapter.**

#### **Let op!**

**Gebruik van bedieningselementen of het verrichten van afstellingen of procedures op andere wijze dan hier voorgeschreven kan resulteren in schadelijke straling.**

#### **Let op!**

**De gebruiker dient elk bedrukt glaasje na het bedrukken op leesbaarheid te controleren.**

#### **Let op!**

**Laboratoria dienen hun eigen tests te verrichten om te controleren of de inkt bestand is tegen de diverse reagentia waaraan de glaasjes blootgesteld zullen worden. Er zijn vele factoren die van negatieve invloed zijn op de uitkomsten, en die buiten de macht van Leica vallen. Het laboratorium waar het apparaat wordt gebruikt is als enige verantwoordelijk voor de leesbaarheid van de afdruk na bewerking met reagentia.**

#### **Turkish: Dikkat!**

**Yangın veya elektrik çarpması riskini önlemek için, üniteyi yağmur veya neme maruz bırakmayın. Elektrik çarpması riskini azaltmak için dış panelleri çıkarmayın. İçinde kullanıcı tarafından bakımı yapılamaz parçalar vardır. Yetkili servis personeline başvurun. Üniteyi sadece, Yazıcı ve AC adaptörü üzerinde etikette belirtilen şekilde, uygun elektriksel şartlara göre çalıştırın.**

#### **Dikkat!**

**Burada belirtilenleri haricinde kontrollerin, ayarların ya da yordamların kullanılması tehlikeli radyasyona neden olabilir.**

#### **Dikkat!**

**Kullanıcı baskı işleminden sonra bastırılan her lamı okunabilirlik açısından görsel kontrol etmelidir.**

#### **Dikkat!**

**Tüm laboratuvarlar, mürekkebin lamların maruz kalacağı çeşitli reaktif maddelere dayanıklı olduğundan emin olmak için kendi testlerini yapmalıdır. Leica'nın kontrolü dışındaki çok çeşitli faktörlerin sonuçlar üzerinde olumsuz etkileri olabilir. Üniteyi çalıştıran laboratuvar reaktif maddelerle işlemden sonra baskının okunabilirlik için tüm sorumluluğu üstlenmelidir.**

#### **Danish: Forsigtig!**

**Enheden må ikke udsættes for regn eller fugt for at forebygge risikoen for brand eller stød. Fjern ikke de udvendige paneler for at formindske risikoen for elektrisk stød. Ingen bruger-anvendelige dele indeni. Henvis servicering til kvalificeret servicepersonale. Betjen kun enheden med de behørige elektriske specifikationer som mærket på printeren og vekselstrømsadapteren.**

#### **Forsigtig!**

**Brug af kontrolfunktioner eller justeringer af eller udførelse af procedurer bortset fra det, som er specificeret heri, kan medføre farlig stråling.**

#### **Forsigtig!**

**Brugeren skal efterse hvert trykt objektglas for læselighed efter trykningen.**

#### **Forsigtig!**

**Alle laboratorier skal foretage deres egne prøver for at sikre, at blækket er resistent mod de forskellige reagenser, som objektglassene efterfølgende bliver udsat for. En række forhold, som er uden for Leicas kontrol, kan påvirke resultaterne negativt. Laboratoriet, som anvender enheden, har eneansvaret for aftrykkets læselighed efter behandling med reagenser.**

#### **Italian: Attenzione!**

**Non esporre l'unità a pioggia o umidità per prevenire il rischio di incendi o scosse elettriche. Non rimuovere i pannelli esterni per ridurre il rischio di scosse elettriche. All'interno non sono presenti parti riparabili dall'utente. Far eseguire le riparazioni esclusivamente a personale qualificato. Far funzionare l'unità in conformità alle specifiche elettriche indicate sulla stampante e l'adattatore c.a.**

#### **Attenzione!**

**L'uso dei comandi o l'esecuzione di regolazioni o procedure diversi da quelli specificati può causare radiazioni pericolose.**

#### **Attenzione!**

**È necessario che l'utente controlli visivamente ogni vetrino stampato dopo il processo di stampa.**

#### **Attenzione!**

**Ogni laboratorio deve eseguire i propri test per assicurarsi che l'inchiostro sia resistente ai vari reagenti a cui i vetrini saranno esposti. Esiste un gran numero di fattori al di fuori del controllo di Leica che possono influire negativamente sui risultati. La responsabilità della leggibilità della stampa dopo l'esposizione ai reagenti è esclusivamente del laboratorio che opera l'unità.**

#### **Swedish: Varning!**

**För att förhindra brand- eller stötrisker får enheten inte utsättas för regn eller fukt. För att minska risken för elektriska stötar får ytterpanelerna inte avlägsnas. Det finns inga delar inuti enheten som användaren kan underhålla. Allt underhåll ska utföras av kvalificerad underhållspersonal. Använd rätt elektriska specifikationer enligt etiketten på skrivaren och växelströmsadaptern.**

#### **Varning!**

**Användning av andra reglage, justeringar eller procedurer än dem som specificeras i detta dokument kan leda till farlig strålning.**

#### **Varning!**

**Efter varje tryckning måste användaren visuellt kontrollera att det tryckta glaset är läsbart.**

#### **Varning!**

**Alla laboratorier måste utföra sina egna test för att kontrollera att bläcket är beständigt mot de olika reagenter som glasen senare kommer att utsättas för. Det finns många faktorer som Leica inte har kontroll över som kan påverka resultaten negativt. Det laboratorium som använder enheten är ensamt ansvarigt för tryckets läsbarhet efter behandling med reagenter.**

#### **Norwegian: Forsiktig!**

**For å unngå fare for brann eller støt bør du ikke utsette apparatet for regn eller fuktighet. For å redusere faren for elektrisk støt bør du ikke fjerne ytterpanelene. Det er ingen deler inni som kan repareres av bruker. Reparasjoner skal utføres av fagpersoner. Enheten skal kun fungere i samsvar med de elektriske spesifikasjonene som er angitt på skriveren og AC-adapteren.**

#### **Forsiktig!**

**Bruk av andre betjeningsanordninger, innstillinger eller instruksjoner enn de som er angitt her kan føre til farlig stråling.**

#### **Forsiktig!**

**Brukeren må sjekke visuelt at hvert utskrevne objektglass er leselig etter trykkeprosessen.**

#### **Forsiktig!**

**Alle laboratorier bør utføre deres egne tester for å sikre at blekket er bestandig mot de forskjellige reagensene som objektglassene senere vil eksponeres for. En lang rekke faktorer utenfor Leicas kontroll kan ha negativ innvirkning på resultatene. Laboratoriet som bruker enheten, har det fulle ansvar for at avtrykket er leselig etter behandling med reagenser.**

Korean: 주의!

화재나 감전 위험을 예방하려면 빗물이나 습기에 기기를 노출하지 마십시오. 감전 위험을 줄이려면 외부 패널 을 제거하지 마십시오. 내부에는 사용자가 수리할 수 있는 부품이 없습니다. 자격이 있는 서비스 담당자에게 서 비스를 요청하십시오. 프린터 및 C어댑터 레이블에 기재된 적절한 전기 규격에 따라 장비를 작동하십시오.

주의! 여기에 명시되지 않은 절차를 제어, 조정 또는 수행할 경우 위험한 방사선이 방출될 수 있습니다.

주의!

인쇄 작업 후에는 사용자가 각각의 인쇄된 슬라이드가 얼마나 뚜렷한지를 눈으로 직접 확인해야 합니다. 주의!

모든 실험실은 슬라이드가 노출될 다양한 시약에 대해 잉크가 저항력이 있는지의 여부를 직접 테스트하여 확 인해야 합니다.

라이카가 통제하지 못하는 다양한 요인으로 인하여 결과에 부정적인 영향이 미칠 수 있습니다. 시약을 사용하 여 처리한 이후 인쇄물의 가독성에 대한 책임은 전적으로 장비를 작동하는 실험실에 있습니다.

#### Russian: Внимание!

В целях предотвращения возгорания или поражения электрическим током запрещается подвергать данное устройство воздействию дождя или влаги. Чтобы снизить опасность поражения электрическим током, не снимайте внешние панели. Внутри отсутствуют детали, требующие пользовательского обслуживания. Обслуживание устройства должно выполняться квалифицированным специалистом. Использование оборудования допускается только в условиях соответствия электрическим характеристикам, указанным на принтере и адаптере переменного тока.

#### Внимание!

Использование средств управления, регулировка или выполнение процедур, помимо указанных в данном документе, может привести к воздействию опасного излучения.

#### Внимание!

По завершении процесса печати пользователю необходимо визуально проверить читаемость каждого отпечатанного стекла.

#### Внимание!

Все лаборатории обязаны самостоятельно выполнять тесты по устойчивости чернил различным реагентам, воздействую которых будут подвергаться стекла.

Негативное воздействие на конечный результатможет оказывать широкий спектр факторов, не зависящих от Leica. Лаборатория, выполняющая работу, несет полную ответственность за читаемость отпечатка после взаимодействия с реагентами.

Arabic:

تحذير إ لمنع مخاطر نشوب الحريق، لا تعرض الوحدة إلى المطر أو الرطوبة. لتقليص مخاطر الصدمة الكهربائية لا ترفع الألواح الخارجية من مكانها. لا توجد قطع قابلة للخدمة من قبل المستعمل. اطلب من أفر اد الخدمة المؤ هلين للقيام بالخدمة. قم بتشغيل الوحدة فقط باستعمال المو اصفات الكهر بائية الملائمة كما هي مبينة في بطاقة التعريف الملصقة على الطابعة ومهايئ التيار المتناوب AC.

تحذير إ إن استخدام ضوابط أو تعديلات أو القيام بإجراءات غير الإجراءات المحددة في هذا المستند سيؤدي إلى انبعاث إشعاعات خطير ة.

تحذير إ يتوجب على المستعمل فحص كل شريحة مجهرية مطبوعة بصريًا للتأكد من وضوحها بعد عملية الطبع.

تحذير إ على كافة المعامل إداء اختبار اتها الخاصة للتأكد من أن الحبر مقاوم للكواشف المتعددة التي تتعرض لها الشرائح المجهرية لاحقًا. سيكون لمحموعة كاملَّة من العوامل خارج سيطرة لأيكا تأثيرات سلبية على النتائج. يتحمل المعمل الذي يشغل الوحدة المسؤولية الكاملة لوضوح الطبعة بعد الْمعالجة بالكو اشف.

## 目次表

### [セクション1 PTLab概要](#page-12-0)

## [セクション2 マニュアル入力](#page-13-0)

### [セクション3 バーコード入力](#page-16-0)

- [3.1 概要\(サンプル・デモスキャン\)](#page-16-0)
- [3.2 スキャンバーコードの要件](#page-18-0)
- [3.3 不完全なテンプレート](#page-18-0)

## [セクション4 スライド入力管理](#page-19-0)

## [セクション5 ジョブキューと保留ジョブ](#page-21-0)

- [5.1 ジョブキュー](#page-21-0)
- [5.2 保留のジョブ](#page-22-0)

### [セクション6 設定と環境設定](#page-23-0)

- [6.1 設定](#page-23-0)
- [6.2 プリンター情報](#page-26-0)
- [6.3 テンプレート管理](#page-27-0)
- [6.4 ソフト情報](#page-28-0)
- [6.5 Logging](#page-29-0)
- [6.6 スライド・カートリッジにスライド・タイプを設定します](#page-30-0)
- [6.7 オートフィードモードでのスライドのプリロード](#page-32-0)
- [6.8 詳細設定](#page-33-0)

## [セクション7 マルチスライドプリンター](#page-34-0)

[7.1 マルチプリントのセットアップ](#page-34-0)

[7.2 マルチスライドプリンターへの印刷](#page-36-0)

## <span id="page-12-0"></span>セクション1:PTLab概要

スライドプリンターに接続するPTLab。

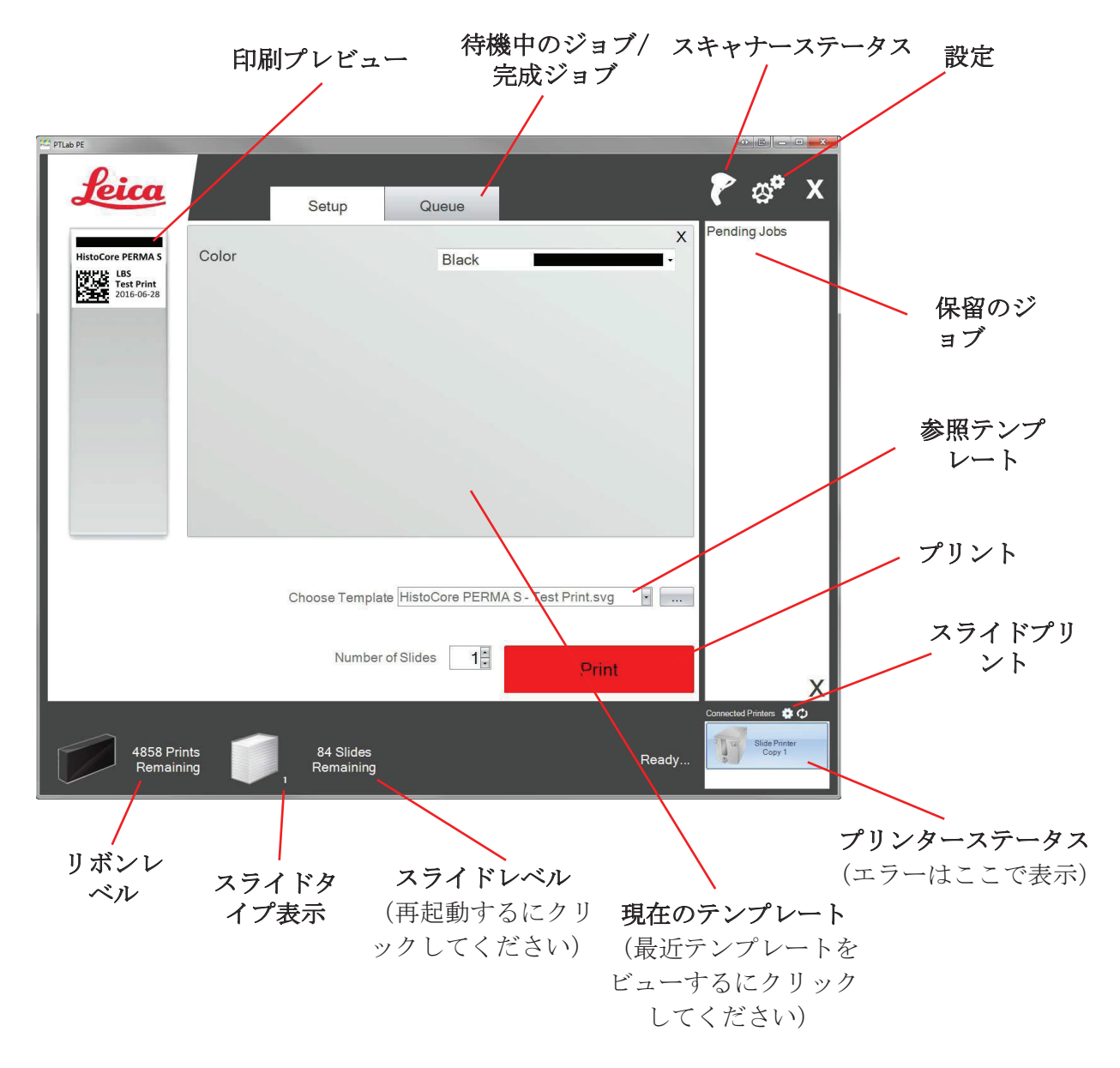

ソフトのいくつかのヒントと機能は現在に使用しているソフトバージョンにより利用 できない可能性があります。

プリンターはネットワークへにお客様のコンピュータの共有プリンタ機能を介して接 続する事ができます。この共有プリンタ機能はLISシステムへに、例のプリンタは利用 される例のプリンタに接続する事ができます。

## <span id="page-13-0"></span>セクション2:マニュアル入力

これは実装するに最も困難なデータ入力方法ですがユーザーが導入するによりデータエラーの 可能性はまだ提示します。入力して又はメニューから選択する事でデータを入力してます。メ ニューの種類、注文、ラベル、さらにスライドの種類はすべてのPTTemplateソフトウェアを専 用使用にします。

ソフトウェアはいくつかのテンプレートオプション付きプリロードで実行しています。これら のオプションは、お客様にプリンタの機能をサンプリングして提供すると意味します。それら は必ずしも実用のために適切ではありません。お客様はラボでプリンタを使用する前に既存の テンプレートを編集する又はPTTemplateソフトウェアを使用して完全に新しいテンプレートを 作成する事におそらく望むかもしれません。(PTTemplateソフトウェアのマニュアルを参照して ください)。

プリロードされたテンプレートをすばやく選択するには最近のテンプレートを表示するにドロ ップダウン矢印をクリックします。一つ選択します。

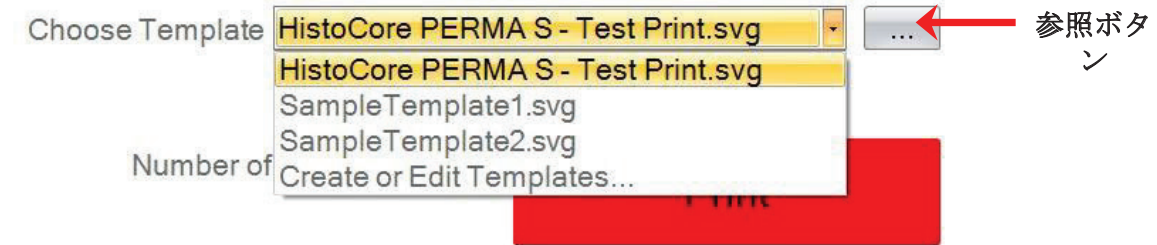

参照ボタンを利用可能なテンプレートのプレビューの同じリストを表示するに現在選択されて いるテンプレートの右側にクリックすることもできます。

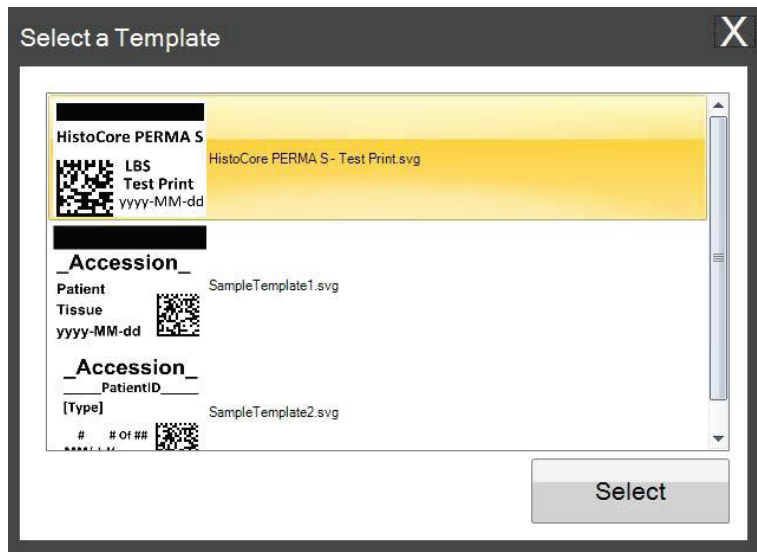

テンプレートを選択したら印刷したい情報を入力する必要があります。

1.この例では、SampleTemplate1.svgが選択されています。印刷するカラースウォッチを選択 します。

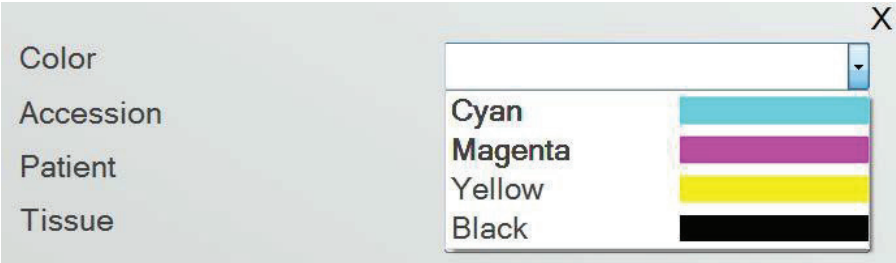

2.手動入力が必要なテキストフィールドに必要な情報を入力してください。プレビューはあな たが情報を入力したように更新します。

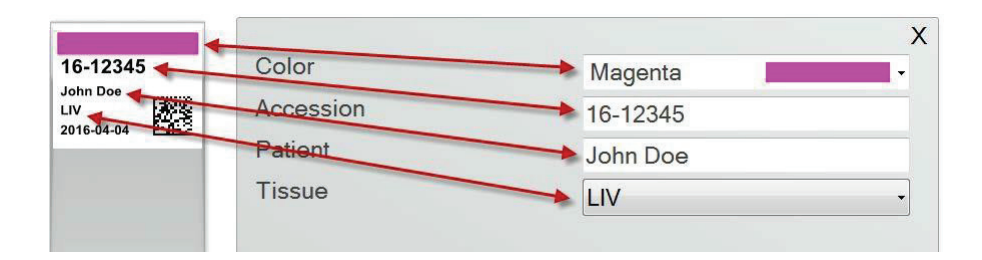

3.このテンプレートは2つの他の自動フィールド/機能を含めています:

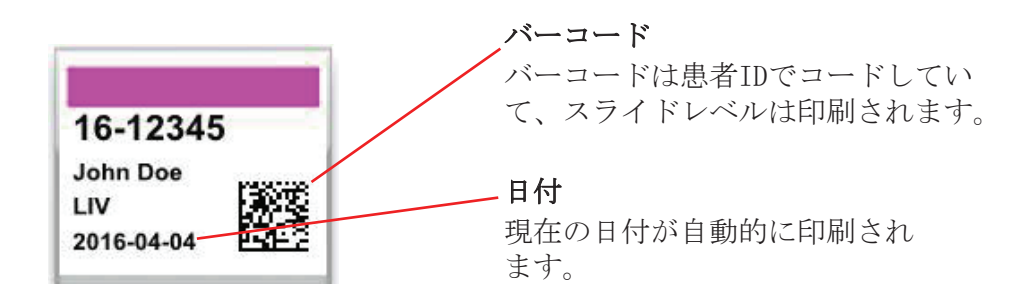

4.最終にこのテンプレートはスライドタイプ1が必要です。スライドタイプは1から100までの 間の任意の数、又は完全に除去される事に設定可能可能です。スライドタイプは内部指定と してラボで充電されたスライドのようなさまざまな種類のスライドに使える事ができます。 (7.6節参照)

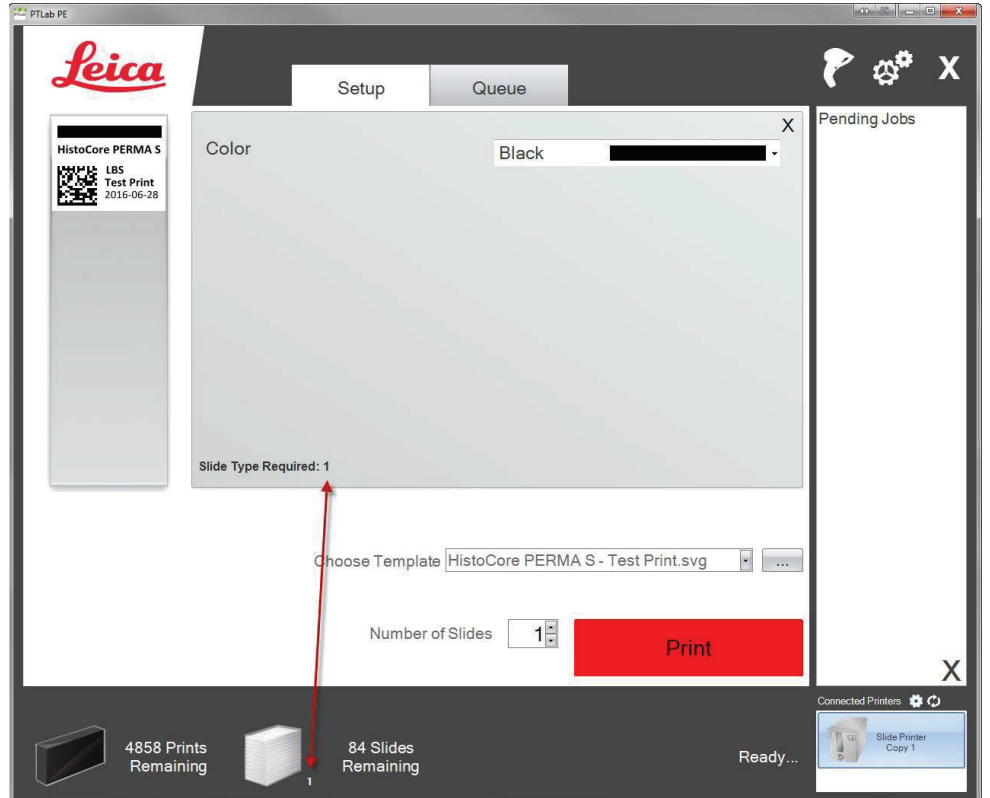

他のプリロードされたスライドテンプレートをプレビューするに利用可能な他の多く のテンプレートフィールド/機能があります。その他のプリロードされたテンプレート に含まれるフィールドはPTTemplateソフトウェアで作成する事ができるカスタムテン プレートへに追加することができます。

## <span id="page-16-0"></span>セクション3:バーコード入力

## 3.1 概要(サンプル・デモスキャン)

お客様はテンプレートがそれをサポートしている場合、別のラベルのオプションのスキャナを使用す る事で2Dバーコード又は既存の線形をスキャンすることができます。これにより、お客様はスライド プリンタテンプレート貼ってあるラベルにある一部またはすべての情報を直接転送する事ができま す。テンプレートを完成するためのすべての情報が存在する場合は、お客様は、スライドの自動印刷 を選択するのか又はジョブを「保留ジョブ」のキューに送信するのかを選択する事ができます。

スキャンしたバーコードに適切なフィールドが含まれている場合は、ソフトウェアが自動的に 必要なテンプレートを選択することがことができ、自動的に印刷すべき情報、スライドタイプ を設定する事を(7.6節)追加する事ができ、又はコピー枚数を設定することもできます。こ れがどのように機能するかの例を見るに以下の手順に従ってください。

スキャナを接続し、ドライバをインストールします。PTLabを開始しま す。PTLabがスキャナと通信できる事を確認するには、画面右上のスキャ ナアイコンをクリックします。

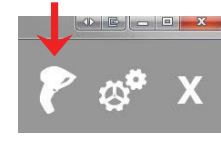

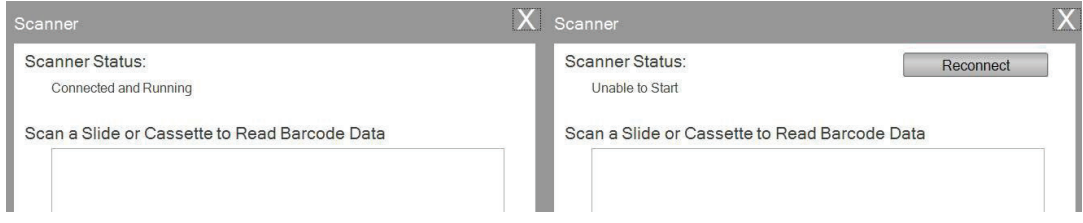

スキャナステータスは接続と実行を報告すべきです。通信できない場合、お客様はエラーメッ セージと「再接続」ボタンが表す事を見ます。「再接続」をクリックします。

この画面で実際にスキャンされたバーコードにエンコードされる文字列を表示する事もできま す。バーコードをスキャンするだけで、データ文字列が表示します。

スキャン/プリントを試みる前、またはスキャン/保留中のジョブ操作に、このウィンドウを閉 じます。

2.ソフトウェアが開いている間はいつでも、対応するテンプレー トを印刷する又はレビューのために「保留中のジョブキュー」に テンプレートを送信するために、簡単にバーコードをスキャンし ます。次のサンプルラベルは保留のジョブへ自動的に印刷または 送信する事の事前設定です。

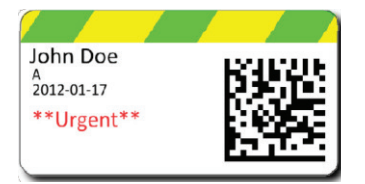

3.「スキャンされたすべてのジョブを保留キューに移動する」チェックボックスがチェックし ていない場合、関連するテンプレートは自動的にスライドを印刷します。

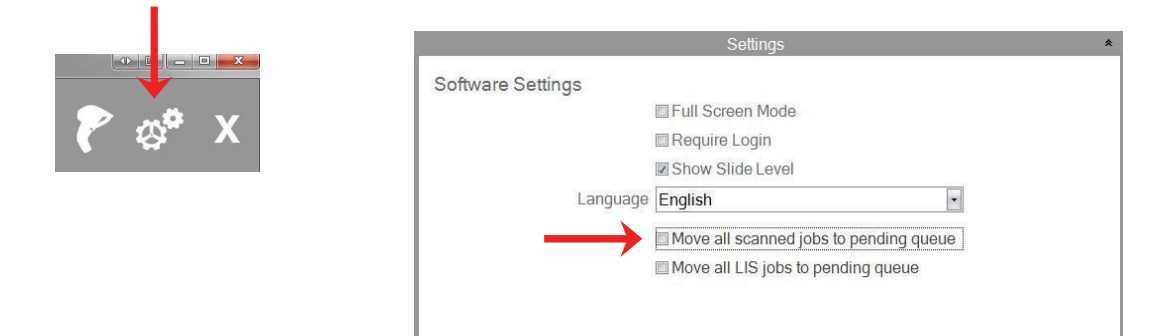

チェックボックス "すべてのLISジョブを保留中のキューに移動"は現在のソフトウェアバージ ョンではサポートされていません。

4. 「スキャンしたすべてのジョブを保留キューに移動する」にチェック済、場合、ジョブは保 留ジョブキューに表します。

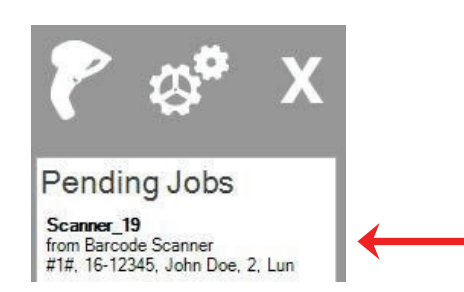

5.テンプレートを表示して印刷前にデータを確認するにジョブをクリックします。

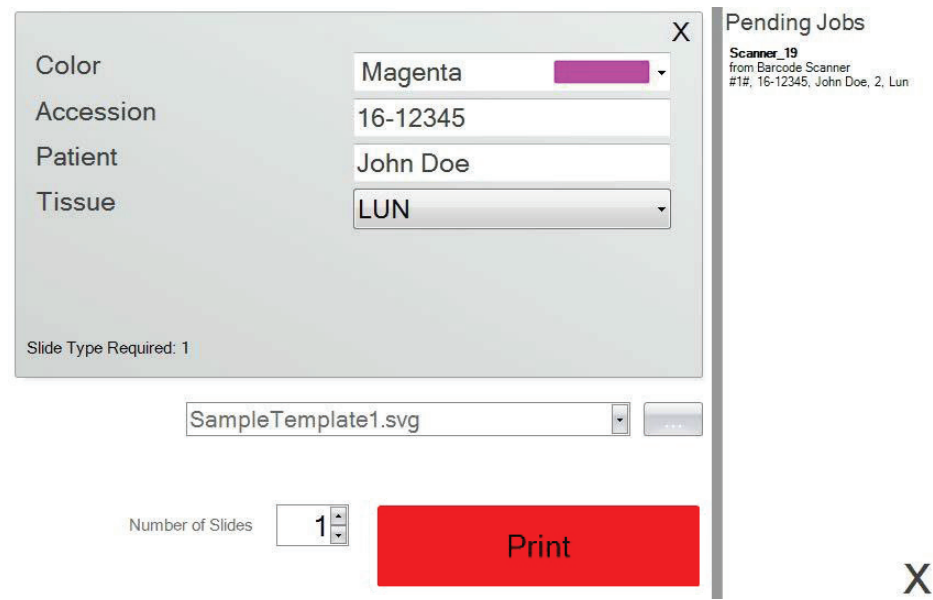

6.スライドを印刷するに印刷をクリックします。

### <span id="page-18-0"></span>3.2 スキャンバーコードの要件

前のサンプルのセクションで説明したようなケースの場合に標本ラベル上の印刷されたバー コードは示された順序で次のデータでバーコードがコード化されている事を必須します。こ れに全てのテンプレートの要件はありません。お客様は現在印刷中既存の2Dバーコードの形 式でのデータを受け入れる事にテンプレートを編集または作成することができます。これは PTTemplateソフトウェアを使用して、達成することができます。

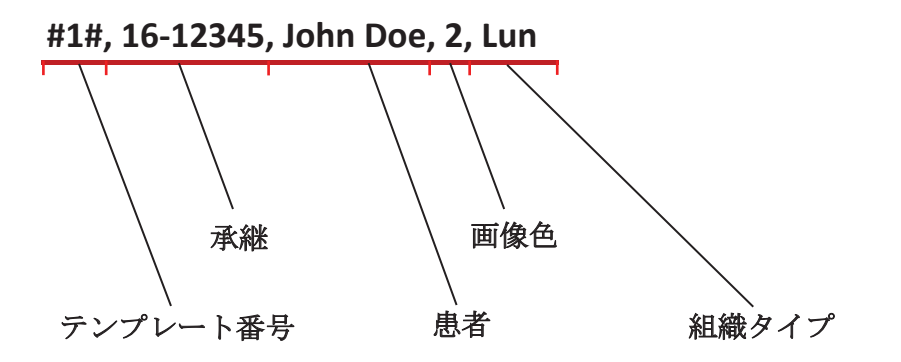

### 3.3 不完全なテンプレート

テンプレートが提供されているよりも多くの入力フィールドを持っている場合、バーコードか らスキャンされたデータ列により、ジョブは自動的に[保留ジョブ]キューに移動します。これ は[すべてのスキャンジョブを保留キューに移動]チェックボックスをオンにしているかどうか に関係ないケースになります。

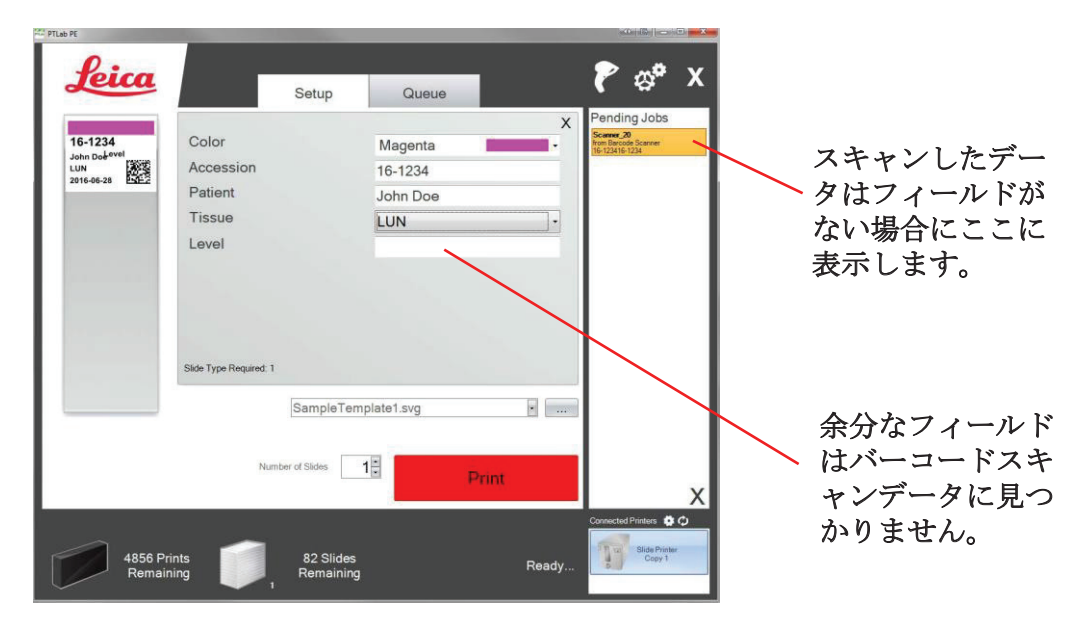

お客様は今、余分なフィールド情報なしで、不足している情報を記入する或いはスラ イドを印刷する事を選択する事ができます。

## <span id="page-19-0"></span>セクション4:スライド入力管理

スライドレベルはソフトウェアにより追跡されて、下のステータスバーに表示されます。

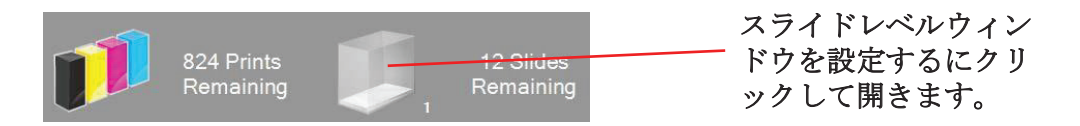

注意:プリンターは物理的スライドレベルセンサが持っていません。ソフトウェアのスライド が印刷されたら追跡して、合計から1を減算します。何らかの理由で元の合計が正しくない場 合は、ソフトウェアによって報告されたスライドレベルでもまた間違っています。

スライドレベルを設定するに、スライドアイコンをクリックします。次の画面が表示します。

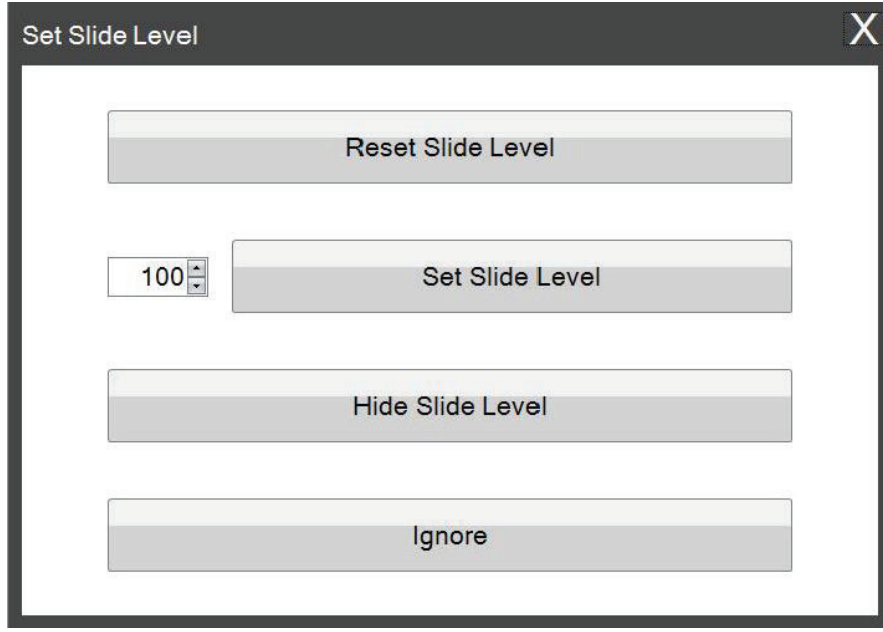

この画面はスライドカートリッジは2枚以下のスライドを残してプリンタから取り出す事を表 示します。スライドカートリッジを交換する時に、上記の画面が表示します。

各ボタンの機能の説明は以下のとおりです。

- スライドレベルのリセットスライドレベルが100にリセットします。
- スライドレベルセット左側に数字を入力して設定できる特定の番号に設定します。この 番号はこの画面が次に表示されるとき記憶します。 貴方のスライドが100のパックで来 ない場合にこれは便利です。貴方はスタンダードボックスに含まれるスライド数に関係 なく等しいへにスライドカウンターは簡単にリセットすることができます。
- スライドレベルを隠すこの画面にカートリッジの交換後の表示を停止して、ステータス バーからスライドレベルのアイコンを削除します。貴方はいつでも透明な青色のスライ ドカートリッジを通して残っている実際のスライドを見ることによって常にスライドレ ベルを追跡する事ができます。設定領域でスライドアイコンを再度有効にすることがで きます。
- 無視するウィンドウを閉じ、スライドレベルを変更しません。同じスライドカートリッ ジを取り外して挿入したのにスライド数は変更しなかった場合にこれを使用してくださ い。

<span id="page-21-0"></span>セクション5:ジョブキューと保留ジョブ

## 5.1 ジョブキュー

ジョブキューは印刷中または印刷待ちの現在のすべてのジョブを表示します。

現在印刷中のジョブは「印刷中」のステータスが表示します。待機中のジョブは印刷ジョブの 下に表示します。

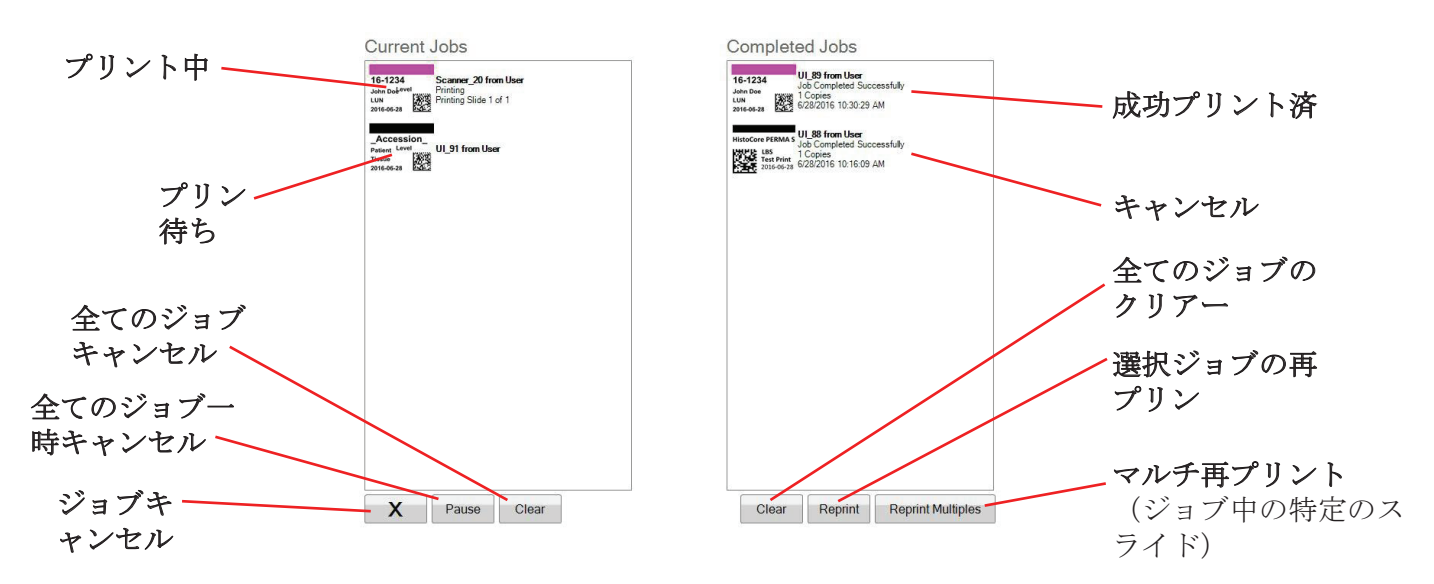

ジョブが正常に印刷またはキャンセルされた場合に[Completed Jobs]ウィンドウに移動します。 仕事の結果はステータスの下に表示されます。

貴方は又、ウィンドウの下部にあるボタンを使用して現在印刷中のジョブをキャンセルした り、印刷中にジョブを一時停止したり、リストからすべてのジョブをクリアしたり、または再 印刷ジョブしたりする事ができます。

ジョブ内の特定のスライドを再印刷するに「 再印刷」をクリックします。貴方は再版した いと思う場合、開始スライドを含めて、あな たは印刷したいセット内の合計スライド、ス ライド数をスライドの範囲に入力してくださ い。ソフトウェアが印刷するスライドを白い ボックスに表示します。

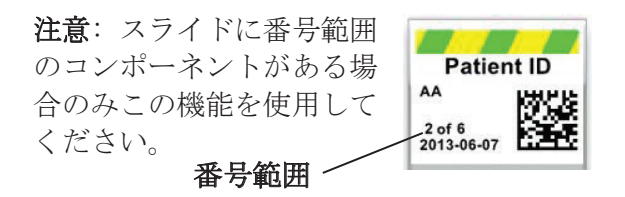

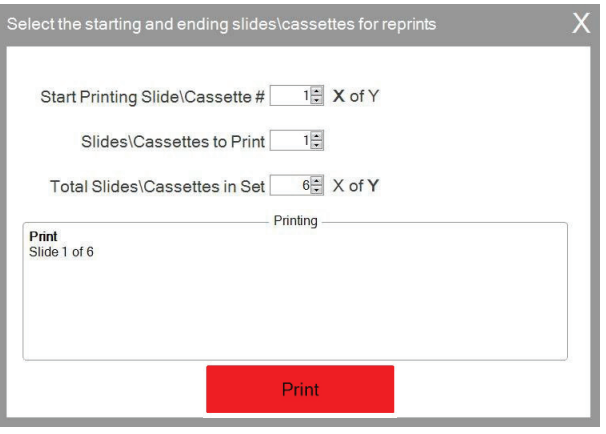

## <span id="page-22-0"></span>5.2 保留のジョブ

保留中のジョブ領域はテンプレートのデータが接続しているバーコー ドスキャナから受信したのみ使用します。貴方はPTLabでいかなるスラ イドを自動的印刷を設定する事ができます。必要なデータがテンプレ ートで受信して - または - すべてのジョブを自動的に配置するよう に保留中のキュー内のスキャナからPTLabを設定することができます。

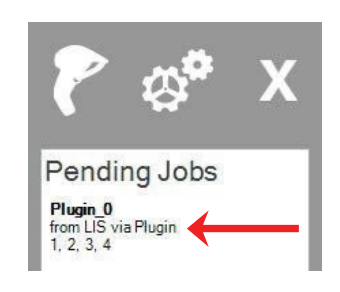

注意: テンプレートのすべてのフィールドを完全に埋めるためのデ ータが不十分な場合は、設定に関係なく、ジョブは常に保留中のジ

ョブキューに移動します。テンプレートを開いてフィールドを塗りつぶすに、ジョブをクリッ クする又は「印刷」をクリックしてください。

「スキャンされたすべてのジョブを保留キューに移動する」チェックボックスがオフの場合、 関連するテンプレートが自動的にスライドを印刷します。

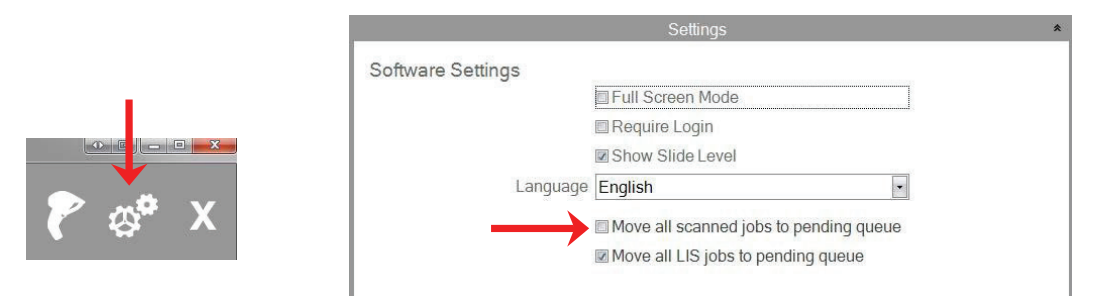

チェックボックス "すべてのLISジョブを保留中のキューに移動"は現在のソフトウェアバージ ョンではサポートされていません。

テンプレートを表示して印刷前にデータを確認するにジョブをクリックします。貴方は空のフ ィールドに追加データを入力することができ、空白のままにする又は任意のフィールドでデー タを変更します。印刷する準備ができたら[印刷]をクリックします。

## <span id="page-23-0"></span>セクション6:設定と環境設定

ウィンドウを設定するに次の情報が含まれています:

- さまざまなソフトウェア設定
- プリンタファームウェアのバージョンと印刷統計情報
- テンプレート管理
- ロギングオプション

ソフトウェアの右上隅にあるツールアイコンをクリックして設定領域を開きます。 各設定領域を開閉するに各セクションの上にあるリボンヘッダーをクリックします。

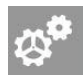

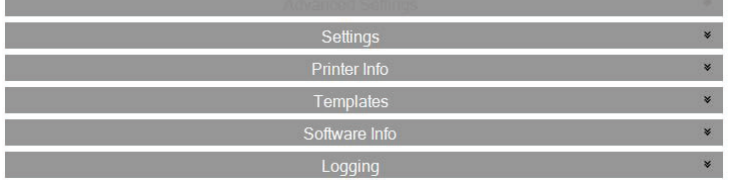

次のセクションでは各設定領域内において各機能の説明を見つけます。

## 6.1 設定

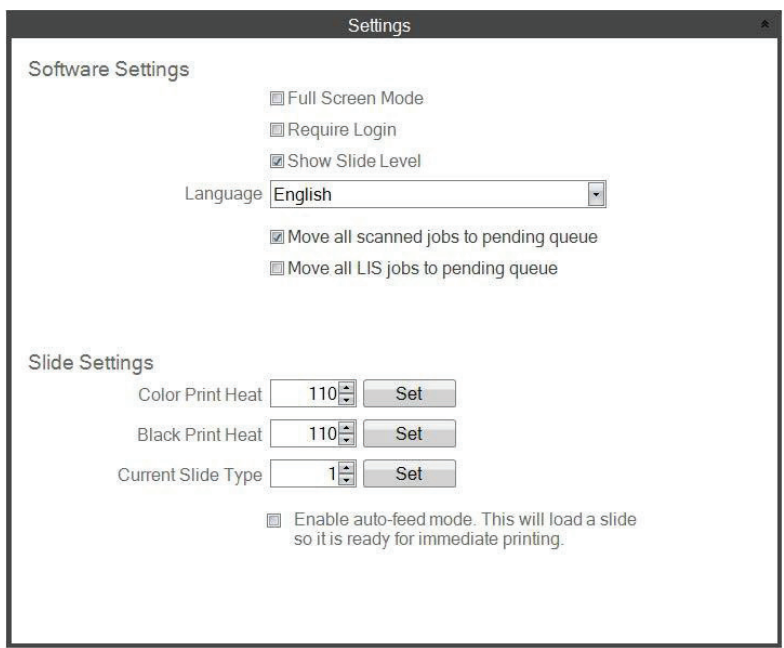

チェックボックス "すべてのLISジョブを保留中のキューに移動"は現在のソフトウェアバージ ョンではサポートされていません。

• フルスクリーンモード。チェックするかチェックなくするに自動全画面表示又は標準ウ ィンドウモードを切り替えります。この設定を有効にするにはソフトウェアを再起動す る必要があります。

● ログインを要求する。ソフトウェアの起動時、ログインユーザ名を要求するにこのチェ ックボックスをオンにします。セキュリティ機能としてこれは必ずしも意味にする必要 がありません。これがチェックされている場合、ユーザーは彼らのセキュリティカード に2Dバーコードをスキャンする事にプロンプトして、又はユーザー名を入力します。こ のユーザー名はスライド上に印刷するためのテンプレートにより、使用する事ができ、 スライドバーコードでエンコードして、または単にソフトウェアによって記録します。 次の画面はこのオプションがチェックされている場合に現れます:

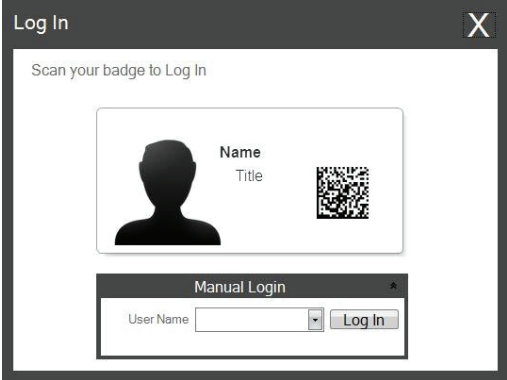

この設定が有効になると、管理者アイコンをクリックする事で、新しい利用者を追加す る又は現在のユーザーを管理する事ができます。ここでは、現在のユーザーをスイッ チ、ユーザーを削除、新しいユーザーを設定するができます。このユーザーがユーザー を管理できるようにするにアドミニストレーターボックスを確認します。貴方は「スラ イドで印刷」をユーザーの頭文字またはスライド上のユーザーを慎重に識別する他のコ ードに設定する事ができます。

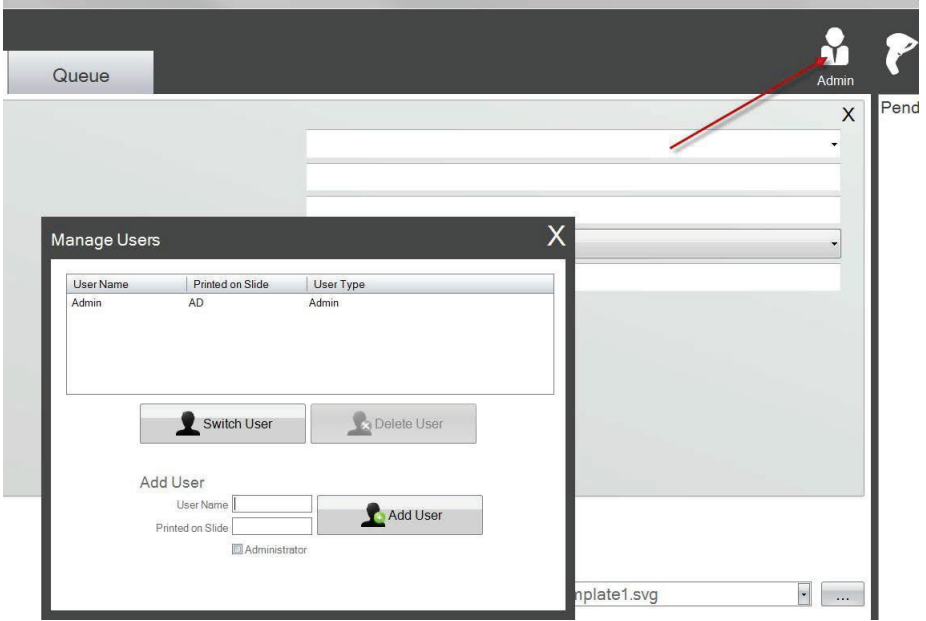

• スライドレベルショー。スタートバーからスライドレベルアイコンを削除するためにこのボ ックスのチェックを外して、カートリッジ内のスライドの数を追跡する事を停止します。

- ランゲージ。多くの利用可能な言語の1つを選択します。テキストはすぐにその言語に 変更されます。
- 保留中のキューにスキャンした全てのジョブを移動します。チェックを外す場合、関連 するテンプレートがスライドを自動的に印刷します。オンにすると、ジョブは保留ジョ ブキューに表示します。詳細についてはセクション6を参照します。
- カラープリン熱・黒プリント熱。印刷品質を向上するにヒート設定を増やします。最小 ヒートセットは受け入れ可能な印刷品質を達成するに使用すべきです。印刷熱の増加し てプリントヘッド寿命を短くする事とリボンブレイクの尤度を増加します。カラーとブ ラックリボンを保存できるように熱設定を別々にします。カラーリボンを使用している 場合は、カラーの熱設定が自動的に使用されます。ブラックリボンを使用している場合 は、ブラックの熱設定が自動的に使用されます。
- 現在のスライドタイプ。(接続しているスライドプリンタで表示)セクション7.6を参 照します。
- 自動送りモードを有効にします。(接続しているスライドプリンタで表示)セクション 7.7を参照します。

## <span id="page-26-0"></span>6.2 プリンター情報

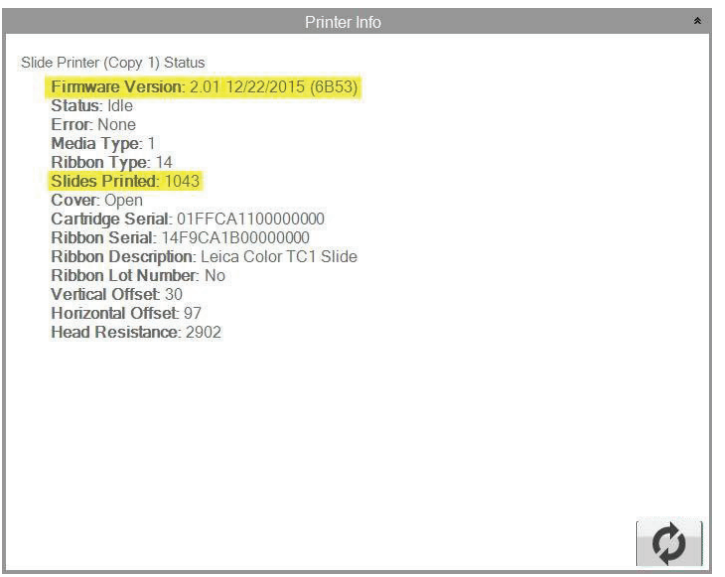

このウィンドウはプリンタでは、現在のファームウェアのバージョン、印刷されたスライド総 数、その他の技術サポートするに有用かもしれない情報を表示します。

## <span id="page-27-0"></span>6.3 テンプレート管理

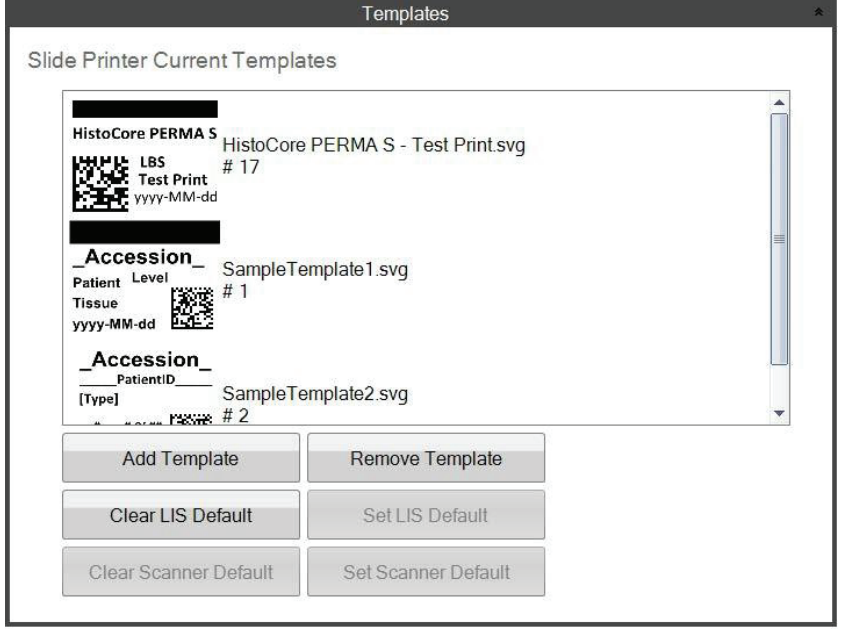

ボタン "Clear LIS Default"と "Set LIS Default"はこのソフトウェアバージョンではサポー トされていません。

現在のすべてのテンプレートは表示されます。ユーザが利用可能なテンプレートのリストか ら、「テンプレートの選択」ドロップダウンメニューで、テンプレートを削除するに、[テン プレートを削除]、または参照ボタンをクリックします。

削除されていたテンプレートは「削除されたテンプレートの回復」ボタンを使用で、回復する ことができます。テンプレートを回復するに貴方は削除されていたテンプレートのフォルダに 移動されます。

貴方はPTTemplate編集ソフトウェアから(別のコンピュータ用)テンプレートをエクスポート した場合は、「テンプレートを追加」ボタンをクリックする事でそのテンプレートを付け加え る事ができます。

PTLabソフトウェアとして、同じコンピュータにインストールされたPTTemplateソフトウェア からエクスポートされたテンプレート(このコンピュータ用)は手動で追加する必要はありま せん。それらは自動的にリストに追加されます。

貴方はこの場所にスキャナのデフォルトを設定する事もできます。詳細についてはセクション 3を参照します。

## <span id="page-28-0"></span>6.4 ソフト情報

ソフトウェア情報領域は貴方に現在のバージョンのソフトウェアを伝います。

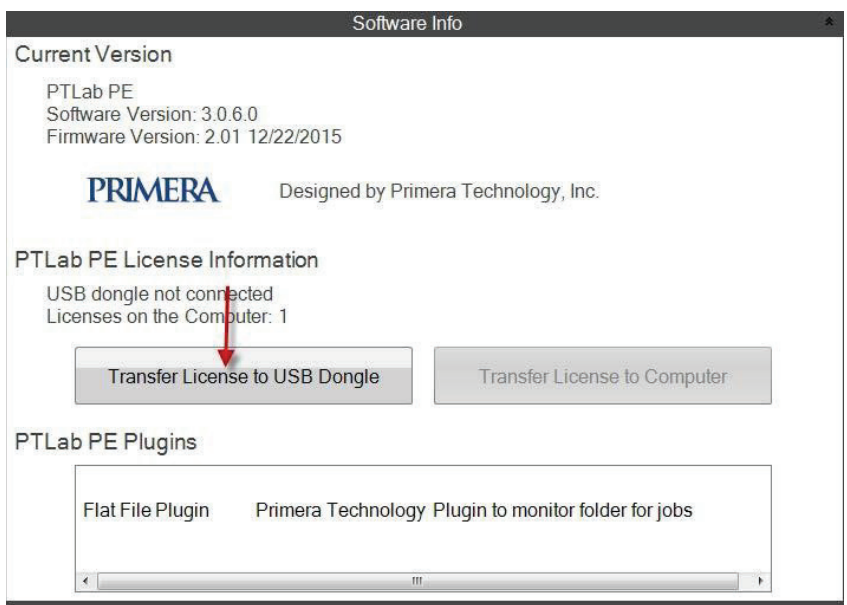

PTLab PEを参照するボタンとライセンス情報はこのソフトウェアバージョンでサポートされて いません。

## <span id="page-29-0"></span>6.5 Logging

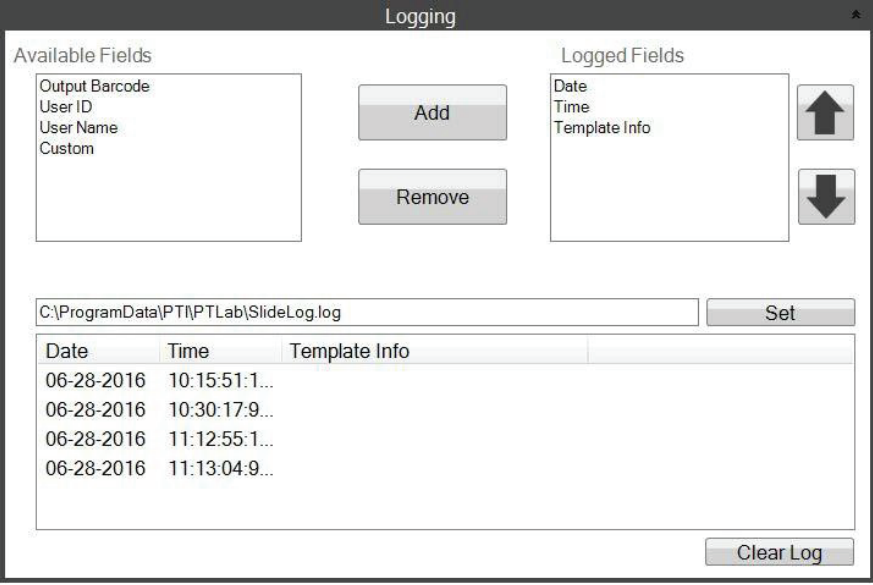

いくつかのフィールドは選択した場所にあるログファイルにログに記録することができます。

- 日付。印刷されましたスライドの日付を記録します。
- タイミング。印刷されましたスライドの時間を記録します。
- テンプレート情報。スライドごとに印刷されたテンプレートフィールドを記録します。
- 出力バーコード。スライド上に印刷されたバーコードにコード化された情報を記録します。
- ユーザ名。必要に応じて、テンプレートで関連付けられたユーザー名をログに記録します。
- ユーザーID。テンプレートに関連付けられたユーザー名に関連付けられたIDを記録します。

## <span id="page-30-0"></span>6.6 スライド・カートリッジにスライド・タイプを設定します

スライドタイプの設定は一意の番号で、青いスライドカートリッジをエンコードする事に使用 できます。スライドタイプは1から100までの間の任意の数、又は完全に可能です。スライドタ イプは内部指定としてラボで充電されたスライドのようなさまざまな種類のスライドに使える

事ができます。コード化されたスライドカート リッジは特定のスライドタイプを必要とするテ ンプレートの組み合わせで使用する事ができま す。方法では適切なスライドで特定の手続きは 完了していると保証することができます。

注意:特定のスライドタイプを要求するにあなた のテンプレートはPTTemplate内に「テキスト/イ メージリストの編集」エリアで「デフォルトのコ ピーとスライドタイプを設定する」オプションが チェックされている画像リストまたはテキストリ ストのいずれかを持つ必要があります。

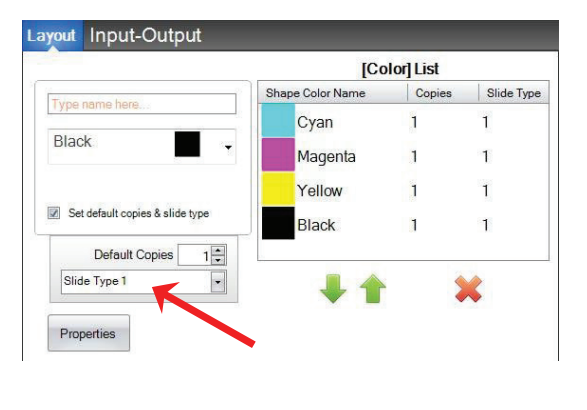

**PTTemplate**

カートリッジが挿入されると、スライドタイプはステータスバーのスライドアイコンの下に表 示されます。

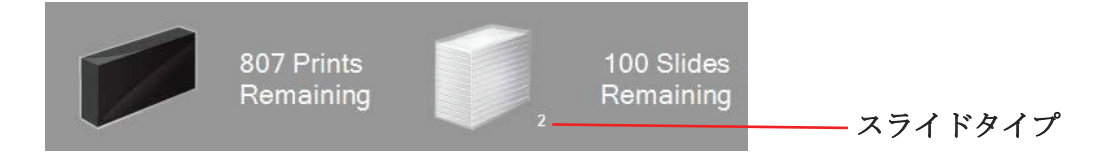

テンプレートが必要とする以外のスライドタイプでエンコードされたスライドカートリッジは プリンタに挿入されていると次のエラーが表示します。

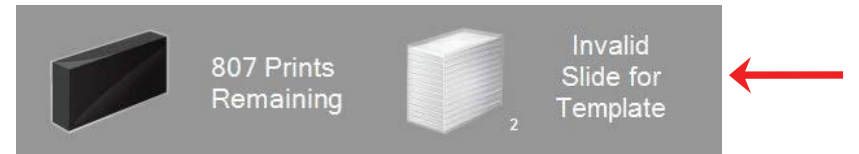

新しいスライドカートリッジ用のデフォルトの指定は「1」です。

さまざまなスライドの種類を追跡するに、スライドタイプの設定 を使用する場合はこの手順に従います。

1. 貴方はスライドの種類ごとに追跡したい追加のスライドカートリ ッジを購入します。余分なスライドカートリッジはあなたのプリン タサプライヤから購入可能です。貴方は多くの異なるスライドタイ プを追加する事ができます。以下にいくつかの例を示します:

- チャージしているスライド
- カラーしている•カラースライド
- さまざまなスライドのメーカー
- 特定の手順・対策用の異なるコーティングおよび処理を用ちいるスライド

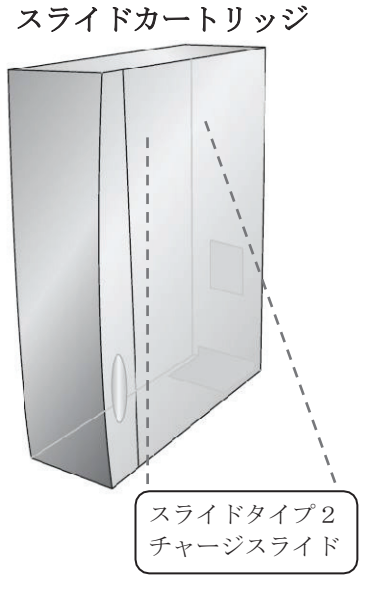

2.スライドカートリッジにラベルを付けます.追加のスライドカートリッジを受け取ったら、 青いカートリッジの正面または側面にラベルを貼る、または書く事で、ラベルを付けます。ラ ベルは恒久的なものべきですのですので、毎日の取り扱いに耐えます。ラベルはスライドタイ プ番号とスライドタイプの説明を記載する必要があります。

3.スライドカートリッジに埋め込んだICチップへにスライドタイプ番号をエンコードするにプ リンターにカートリッジ挿入します。

4.ソフトウェアの右上隅にあるツールアイコンをクリックして設定領域を開きます。

5.設定画面が表示します。すべての設定を表示するに設定リボンをクリックします。

6.エンコードするスライドのタイプ番号(1-100)を選択します。設定をクリックします。 カートリッジがエンコードされます。

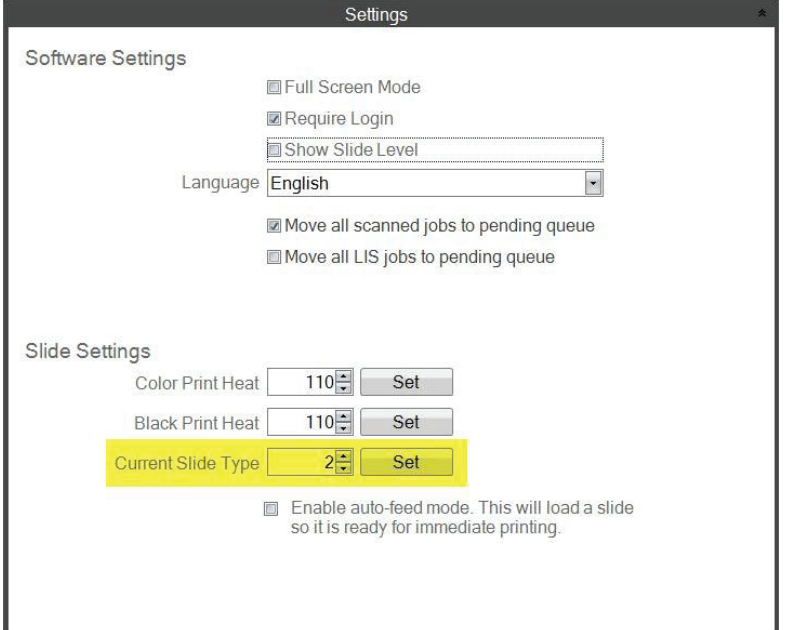

## 重要な注意!

異なるスライドタイプ番号でコード化された異なるスライドカートリッジ間に切り替 えて、オートフィードモードが有効になっている場合は、プリンタ内部に残っている 別のタイプのスライドは自動的に排出されます。

## <span id="page-32-0"></span>6.7 オートフィードモードでのスライドのプリロード

オートフィードモードは印刷物がプリンタに送られる前に自動的にスライドをカートリッジか ら印刷位置へにフィードする。これにより、一括して印刷するスライドの最初のスライドため に時間が大幅に短縮します。有効になっている場合、一度に1つのスライドのみを印刷する場 合、この機能は、特に便利です。

### 重要な注意!

1. 貴方が異なるスライドタイプ間へにを切り替えて、オートフィードモードが有効 になっている場合は、異なるタイプのスライドは、スライドカートリッジを取り出し て、別のタイプを挿入した後にプリンタの内部に残すことができます。 プリンタでスライドを排出するに、スライドボタン • □ を押してください! 2. カートリッジは異なるスライドタイプ番号で、コード化してある異なるスライド タイプを含める場合、プリンタ内部に残っているスライドは自動的に排出されます (7.6節参照)

### オートフィードモードを有効または無効にします。

1.ソフトウェアの右上隅にあるツールアイコンをクリックして設定領域を開きます。

2. 設定画面が表示します。すべての設定を表示するに設定リボンをクリックします。

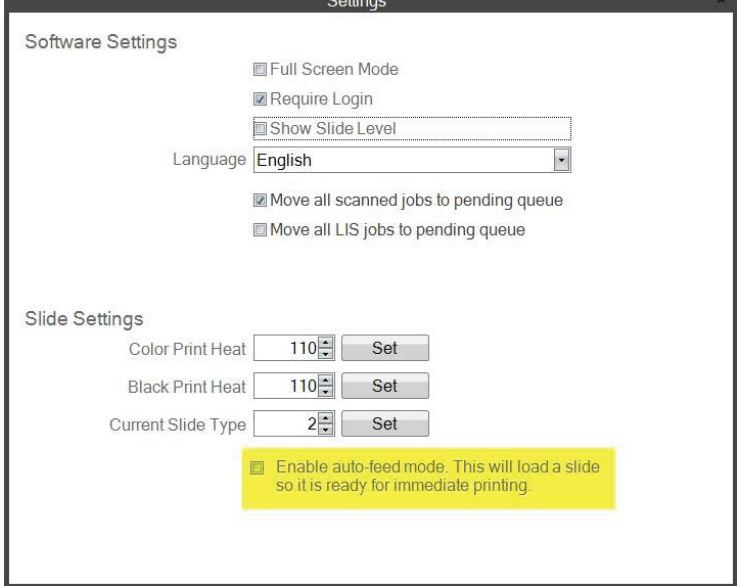

チェックボックス "すべてのLISジョブを保留中のキューに移動"は現在のソフトウェアバージ ョンではサポートされていません。

3.自動送りモードを有効にする事を確認します。

## <span id="page-33-0"></span>6.8 詳細設定

詳細メニューを有効にするに貴方のキーボードでShift +Aを押します。

このエリアでは貴方はプリントヘッドの抵抗値を設定、印刷オフセットを調整、工場出荷時の デフォルトに戻し、または熱オフセットを調整する事ができます。設定のいずれかを調整する 前にテクニカルサポートに連絡します。

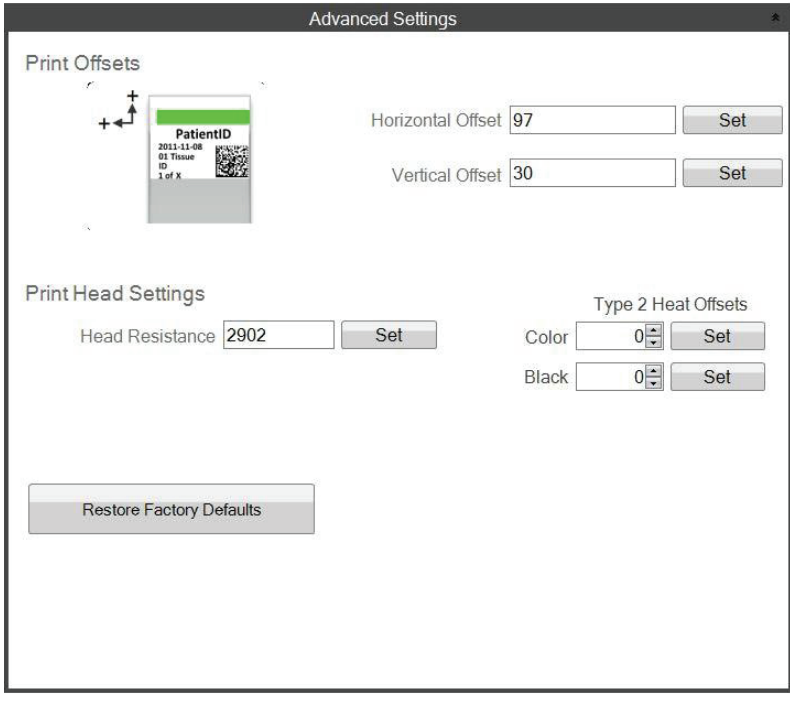

## <span id="page-34-0"></span>セクション7:マルチスライドプリンター

## 7.1 マルチプリントのセットアップ

貴方はマルチスライドプリンタから同じコンピュータに接続して、それらの全てを制御する事 ができます。貴方が定期的にプリントして、スライドカートリッジを連続的に交換したくない 2種類のスライドタイプがある場合には便利です。

これを設定するには現在接続されているスライドプリンタの写真の上にある歯車のアイコンをク リックします。

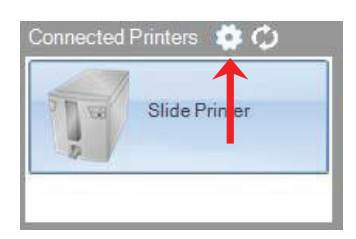

現在接続されているスライドプリンタがUSBシリアルでのみ表示されまあす。これがプリンタ を区別するためにWindowsが使用している番号です。2台の異なるプリンタが同じUSBシリアル 番号を持つ場合、ウィンドウはそれらを同じプリンタとして認識します両者が同じシリアル番 号で同時に接続されている場合、貴方がWindowsブルースクリーンクラッシュを経験する事が できます。

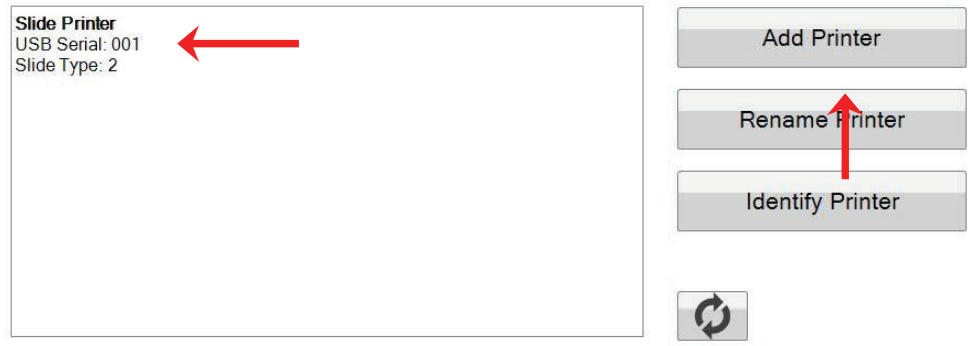

1.開始するに、[プリンタの追加]をクリックします。

2.貴方はシステムから、すべてのスライドプリンタを取り外す事に促されます。完了したら [OK]をクリックします。

3.今度は貴方は新しいスライドプリンタをプラグインする事に促されます。それをプラグイン して、5秒待ちます。今度[OK]をクリックします。

4. 新しいプリンタはデフォルトではスライドプリンタ(コピー1)と現れます。成功した場合 に002のUSBシリアルを持つべきです。

HistoCore PERMA S – PTLab Manual 2018

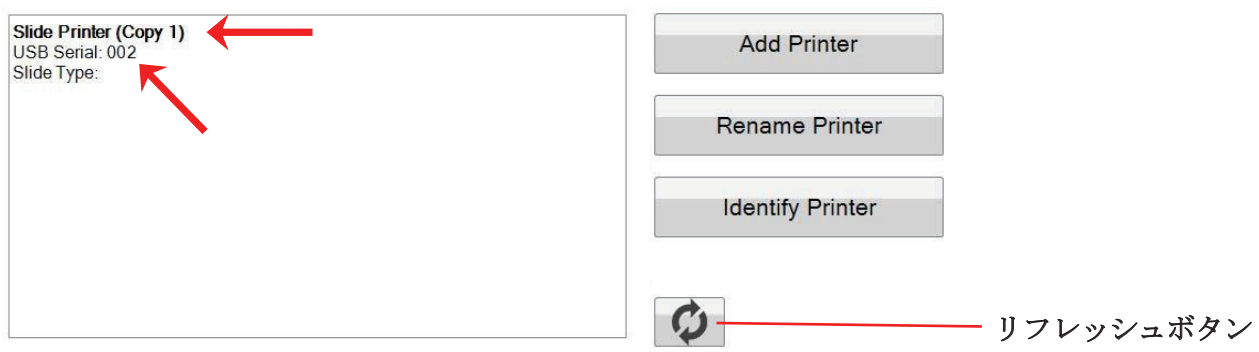

注意:スライド式プリンタ「接続していない」と表示する場合、[更新]ボタンをクリックします。 5.元のスライドプリンタを接続する。[更新]ボタンをクリックします。両方が接続してあると 表示します。

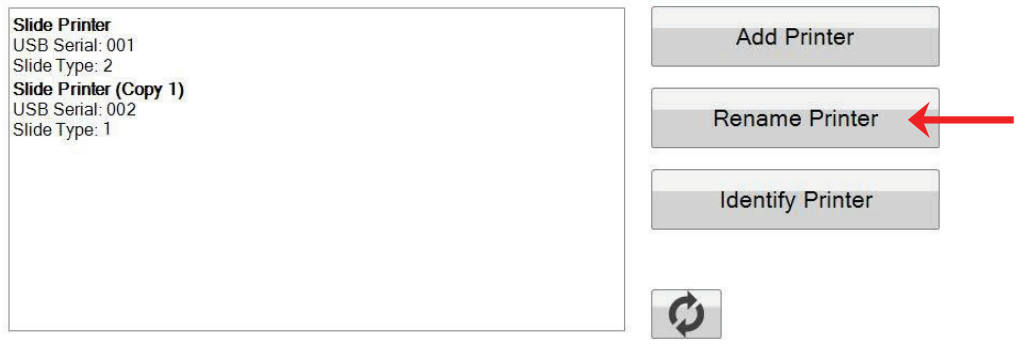

6.貴方はこれを選んだら、スライドプリンタの名前を変更できるようになりました。貴方は名 前を変更したいその1つを選択して、「プリンタ名の変更」をクリックします。貴方にこれを 可能にするウィンドウが表示されます。インストールされるスライドタイプの後にプリンタに 名前を付けることを検討してください。貴方はこの新しい名前と一致するにカートリッジとプ リンタ自体をさらにラベル付けする事ができます。

7.ウィンドウを閉じます。貴方は両方のプリンタが接続する事を見ます。これまでに1台のプ リンタを取り外す必要があって、PTLabを再起動せずに、再接続する場合、[更新]ボタンをク リックします。

## <span id="page-36-0"></span>7.2 マルチスライドプリンターへの印刷

マルチスライドプリンタに印刷するには、「印刷」ボタンをクリックする前に、印刷したいも のをクリックするだけです。

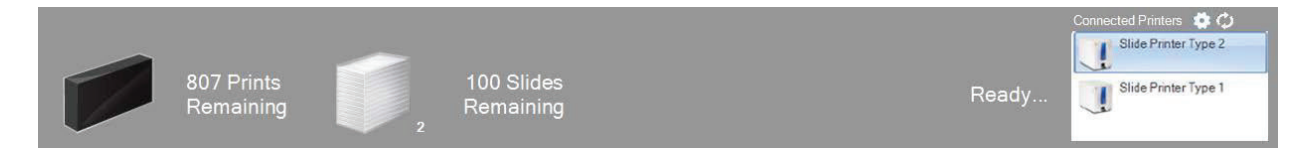

貴方は今度、それぞれのスライドプリンタをクリックすると、現在の残りのプリント、残りの スライド、プリンタ名、現在のステータス、おそらくスライドタイプの変更を見ます。

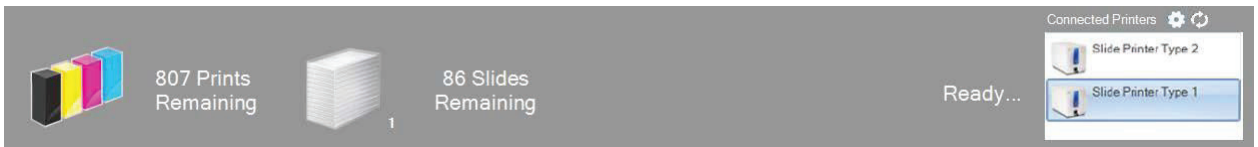

注意:両方のプリンタが同じPTLabプリンタキューを共有しているために、任意の時点で1台の プリンタのみ、スライドを印刷することができます。

技術支援が必要な場合は、ライカ代表またはライカを購入した代理店までにお問い合わせ ください。

次の情報を提供が必要です:

- 機種名とシリアル番号。
- 機器の場所と連絡先の名前。
- サービスコールの理由。
- 機器の納品日。